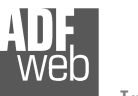

## User Manual **NMEA <sup>2000</sup> / Ethernet**

Document code: MN67223 ENG Revision 1.001 Page 1 of 17

# User Manual

Revision 1.001 English

# **NMEA 2000 / Ethernet - Converter**

(Order Code: HD67223-A1 – HD67223-B2)

for Website information: www.adfweb.com?Product=HD67223-A1www.adfweb.com?Product=HD67223-B2

for Price information: www.adfweb.com?Price=HD67223-A1www.adfweb.com?Price=HD67223-B2

## **Benefits and Main Features:**

- **Mountable on Rail DIN**
- $\blacksquare$  TCP/UDP protocols changeable with software
- Easy to use software configuration ►
- Industrial temperature range: -40°C / 85°C (-40°F / 185°F)

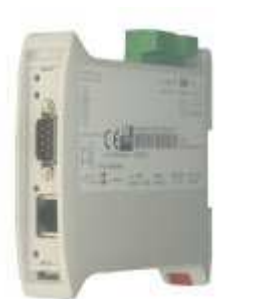

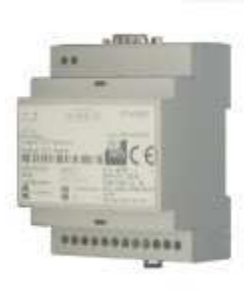

*HD67223-A1*

*HD67223-B2* 

Similiar Products

## For others Converter / Adapter: **RS232 / RS485**

See also the following link: www.adfweb.com?Product=HD67118

**USB / RS485** See also the following link: www.adfweb.com?Product=HD67119

Do you have an your customer protocol? See the following link: www.adfweb.com?Product=HD67003

Do you need to choose a device? do you want help? Ask it to the following link: www.adfweb.com?Cmd=helpme

## **INDEX:**

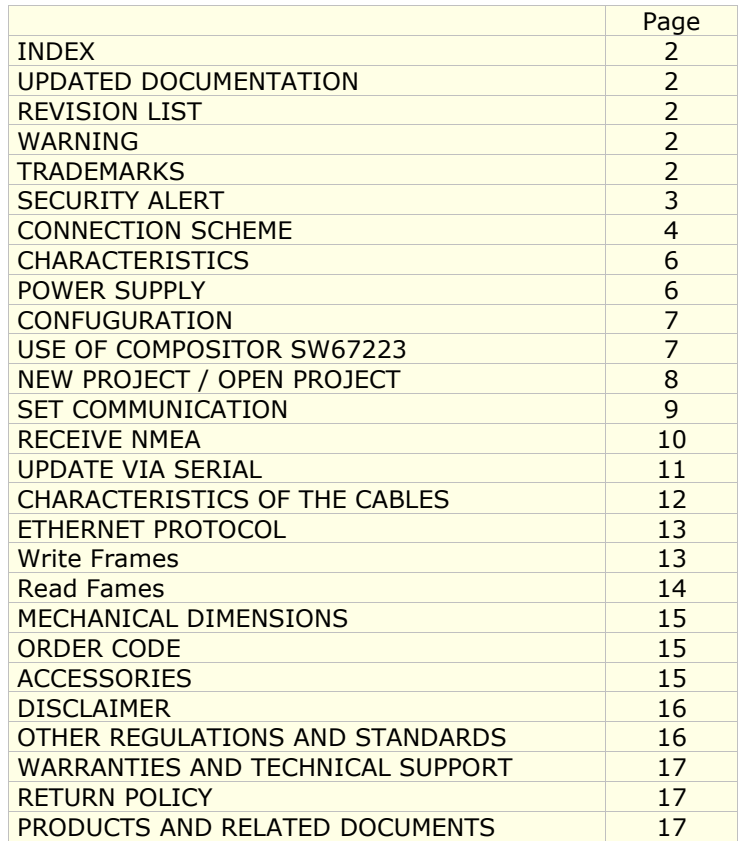

Document code: MN67223 ENG Revision 1.001 Page 2 of 17

#### **UPDATED DOCUMENTATION:**

Dear customer, we thank you for your attention and we remind you that you need to check that the following document is:

- > Updated
- $\triangleright$  Related to the product you own

To obtain the most recently updated document, note the "document code" that appears at the top right-hand corner of each page of this document.

With this "Document Code" go to web page www.adfweb.com/download/ and search for the corresponding code on the page. Click on the proper "Document Code" and download the updates.

To obtain the updated documentation for the product that you own, note the "Document Code" (Abbreviated written "Doc. Code" on the label on the product) and download the updated from our web site www.adfweb.com/download/

#### **REVISION LIST:**

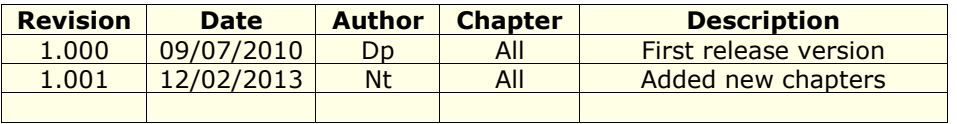

## **WARNING:**

ADFweb.com reserves the right to change information in this manual about our product without warning.

ADFweb.com is not responsible for any error this manual may contain.

## **TRADEMARKS:**

All trademarks mentioned in this document belong to their respective owners.

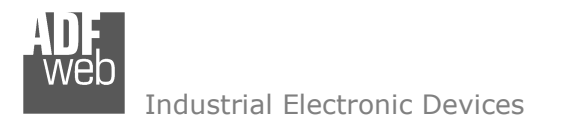

Document code: MN67223 ENG Revision 1.001 Page 3 of 17

## **SECURITY ALERT:**

#### **GENERAL INFORMATION**

 To ensure safe operation, the device must be operated according to the instructions in the manual. When using the device are required for each individual application, legal and safety regulation. The same applies also when using accessories.

#### **INTENDED USE**

 Machines and systems must be designed so the faulty conditions do not lead to a dangerous situation for the operator (i.e. independent limit switches, mechanical interlocks, etc.).

#### **QUALIFIED PERSONNEL**

The device can be used only by qualified personnel, strictly in accordance with the specifications.

 Qualified personnel are persons who are familiar with the installation, assembly, commissioning and operation of this equipment and who have appropriate qualifications for their job.

#### **RESIDUAL RISKS**

 The device is state of the art and is safe. The instrument can represent a potential hazard if they are inappropriately installed and operated by personnel untrained. These instructions refer to residual risks with the following symbol:

This symbol indicates that non-observance of the safety instructions is danger for people to serious injury or death and / or the possibility of damage.

## **CE CONFORMITY**

The declaration is made by us. You can send an email to support@adfweb.com or give us a call if you need it.

**CONNECTION SCHEME:** 

Document code: MN67223 ENG Revision 1.001 Page 4 of 17

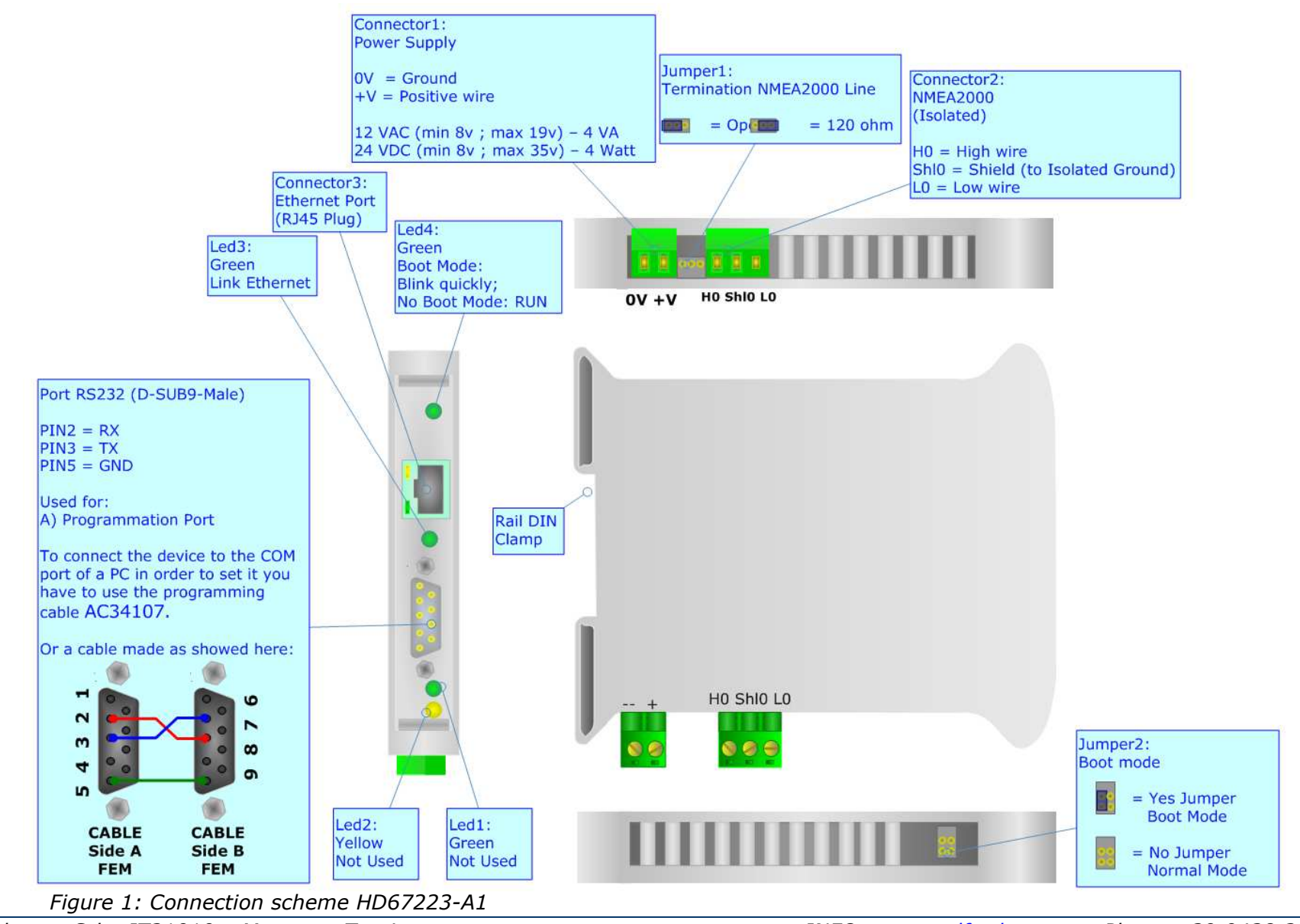

Document code: MN67223 ENG Revision 1.001 Page 5 of 17

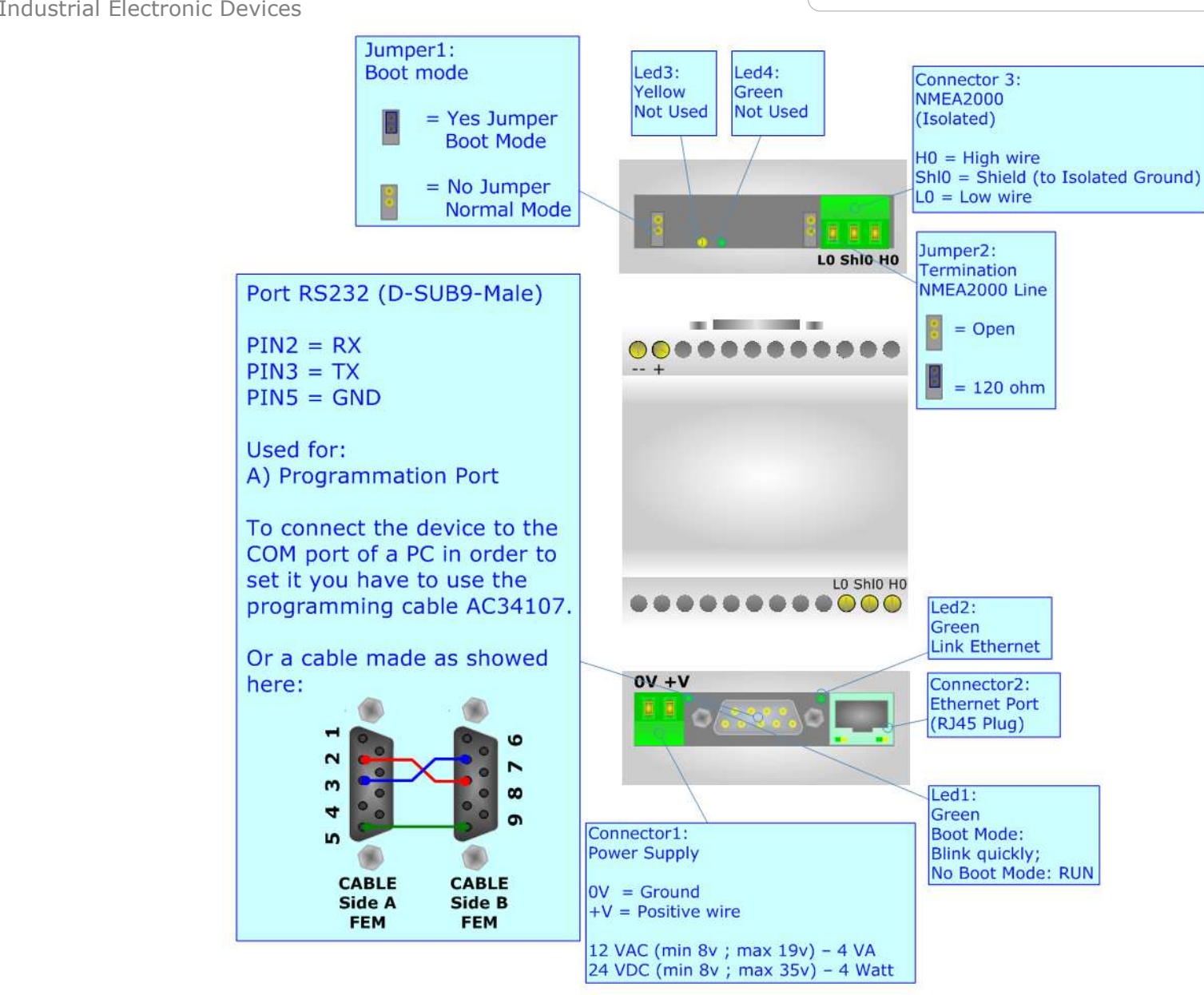

*Figure 2: Connection scheme for HD67223-B2*

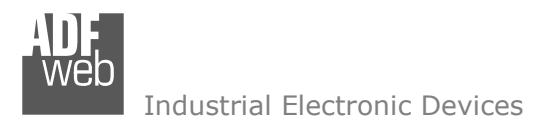

## **CHARACTERISTICS:**

The Configurable NMEA 2000 Slave to Ethernet gateway allow the following:

- > TCP/UDP Ethernet protocols changeable with software;<br>
> Mountable on Pail DIN:
- ► Mountable on Rail DIN;<br>> Temperature range 409
- Temperature range -40°C to 85°C.

## **POWER SUPPLY:**

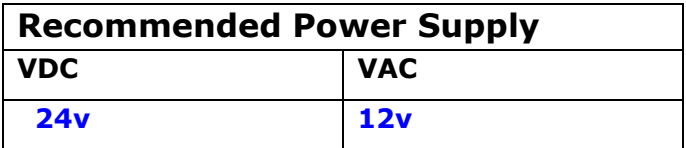

## **Caution: Not reverse the polarity power .**

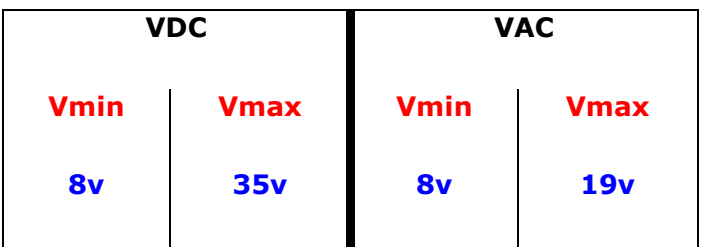

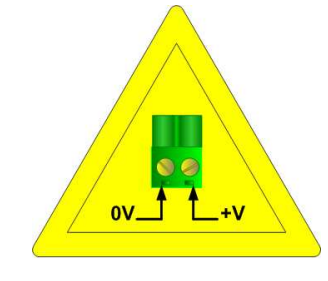

**8v 35v 8v 19v** HD67223-A1

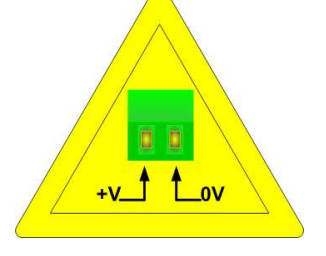

HD67223-B2

User Manual **NMEA <sup>2000</sup> / Ethernet**

Document code: MN67223 ENG Revision 1.001 Page 6 of 17

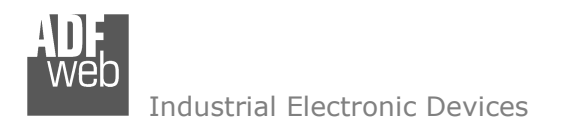

## **CONFIGURATION:**

You need Compositor SW67223 software on your PC in order to perform the following:

- $\triangleright$  Define the parameter of the NMEA 2000 bus;<br>  $\triangleright$  Define the parameter of the Ethernet:
- $\triangleright$  Define the parameter of the Ethernet;

## **USE OF COMPOSITOR SW67223:**

To configure the Gateway, use the available software that runs with Windows, called SW67223. It is downloadable on the site www.adfweb.com and its operation is described in this document.

When launching the SW67223 the right window appears (Fig. 3).

User Manual **NMEA <sup>2000</sup> / Ethernet**

Document code: MN67223 ENG Revision 1.001 Page 7 of 17

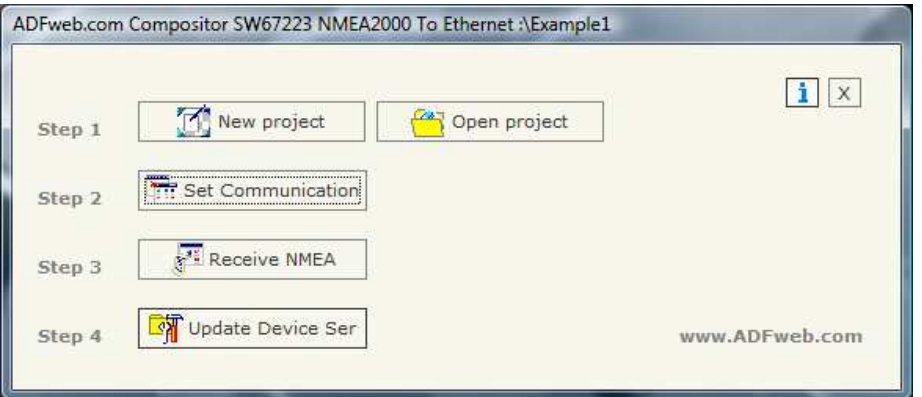

*Figure 3: Main window for SW67223* 

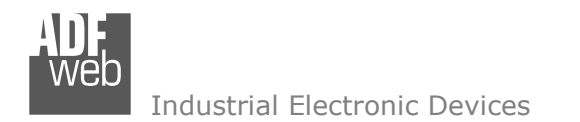

Document code: MN67223 ENG Revision 1.001 Page 8 of 17

## **NEW PROJECT / OPEN PROJECT:**

The "New Project" button creates the folder which contains the entire device configuration.

A device configuration can also be imported and exported:

- $\triangleright$  To clone the configurations of a Programmable NMEA 2000 to Ethernet Gateway in order to configure another device in the sensor to maintain the folder and all its contanter. same manner, it is necessary to maintain the folder and all its contents;
- To clone a project in order to obtain a different version of the project, it is sufficient to duplicate the project folder with another name and open the new folder with the button "Open Project";
- > When a new project is created or an existent project is open, it will be possible to access the various configuration section of the<br>Cefturate Software.

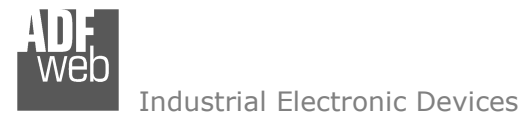

**SET COMMUNICATION:** 

This section define the fundamental communication parameter of two buses, NMEA 2000 and Ethernet.

By pressing the "Set Communication" button from the main window for SW67223 (Fig. 3) the window "Set Communication" appears (Fig. 4).

The window is divided in two section, one for the NMEA 2000 and the other for the Ethernet.

The means of the fields for NMEA 2000 are:

- $\triangleright$  In the field "Baud rate" the baudrate for the NMEA 2000 is defined;<br>
If the field "CAN Bus 2.0A" is sheeked, the CAN with a CobID of 11
- If the field "CAN Bus 2.0A" is checked, the CAN with a CobID of 11Bit is used; otherwise if the  $\geq$  field "CAN Bus 2.0P" is shocked the CAN with a CobID of 20Pit is used. field "CAN Bus 2.0B" is checked the CAN with a CobID of 29Bit is used;
- In the field "TimeOut Data" insert a time, when this time is elapsed the data isn't reliable, and in<br>the Medhus register vay san read "FFFF". the Modbus register you can read "FFFF";
- If the field "Peer to Peer" is checked the gateway accept any ID that have the PGN inserted in<br>the section "Pessive NMEA: the section "Receive NMEA;
- If the field "Filter FECA" is checked there is a filter to the alarms with PGN 0xFECA. If the device  $\frac{1}{2}$ send first a message with PGN 0xFECA, after it would send a Transport Protocol frame for sending the alarms. If this frame arrives within the mS write in the box, the frame with 0xFECA is discarded and the Transport Protocol frame is held. Otherwise the frame with PGN 0xFECA is hold.

The means of the fields for Ethernet are:

- $\triangleright$  In the field "IP ADDRESS" insert the IP address;<br> $\triangleright$  In the field "SURNET Mack" insert the Subpot Ma
- > In the field "SUBNET Mask" insert the Subnet Mask;<br>> In the field "Pert" insert the number of nert:
- $\triangleright$  In the field "Port" insert the number of port;<br>
If the field "TCP" is sheeked the Ethernet pro
- $\triangleright$  If the field "TCP" is checked the Ethernet protocol used is the TCP, otherwise if the field "UDP" is  $\cdot$ checked the Ethernet protocol used is the UDP.

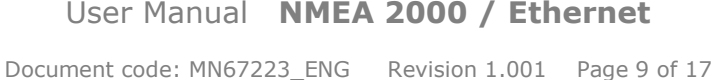

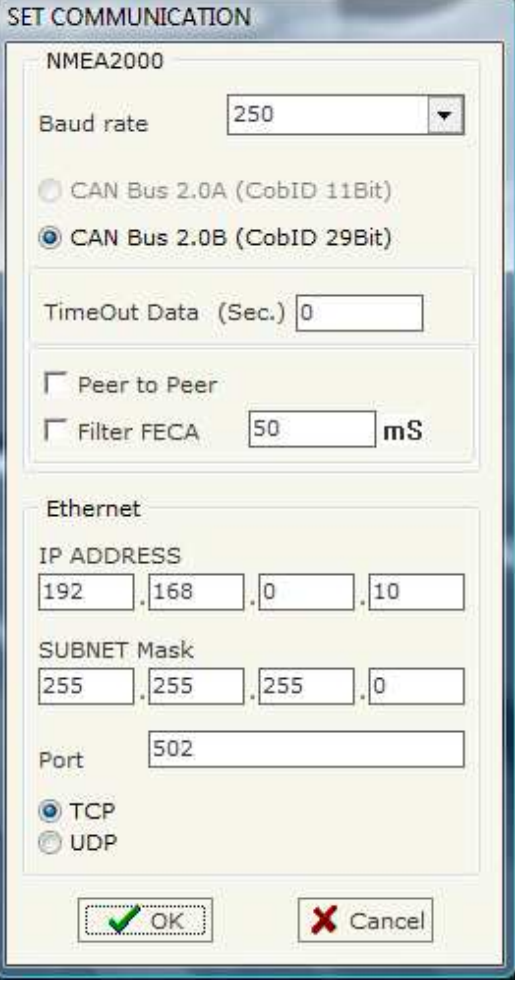

*Figure 4: "Set Communication" window* 

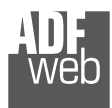

#### **RECEIVE NMEA**

By pressing the "Receive NMEA" button from the main window for SW67223 (Fig. 3) the window "Receive NMEA 2000 Frame" appears (Fig. 5).

The means of the fields are:

- $\triangleright$  In the field "Data Page" insert the Data Page, in the  $\triangleright$ NMEA 2000 protocol is 0 or 1;
- $\triangleright$  In the field "PGN" insert the PGN of the data you would to read from Ethernet to NMEA 2000 (it is an identifier);
- $\triangleright$  In the field "Source Address" insert the address of the device that send the frame;
- $\triangleright$  If the field "Multi Packet" is checked, the Transport<br>Protocol is capabled for the frame otherwise is Protocol is enabled for the frame otherwise is disable;
- $\triangleright$  If the field "Fast Packet" is checked the frame could<br>use the Fast Packet Protecol functions: use the Fast Packet Protocol functions;
- $\triangleright$  In the field "StartByte" insert the Start Byte of the Transport Protocol, Insert a value only if the Multi-Transport Protocol. Insert a value only if the Multi Frame is enabled;
- $\triangleright$  In the field "N° Byte" insert the number of bytes that composed the Transport Protocol. Insert a value only if the Multi Frame is enabled;
- If the field "Cancel Data" is checked, the data in the  $\frac{1}{2}$  from  $\frac{1}{2}$  is arresed ofter the "TimeOut Data" is frame will be erased after the "TimeOut Data" is expired;
- $\triangleright$  In the field "Mnemonic" the description for the frame is defined.

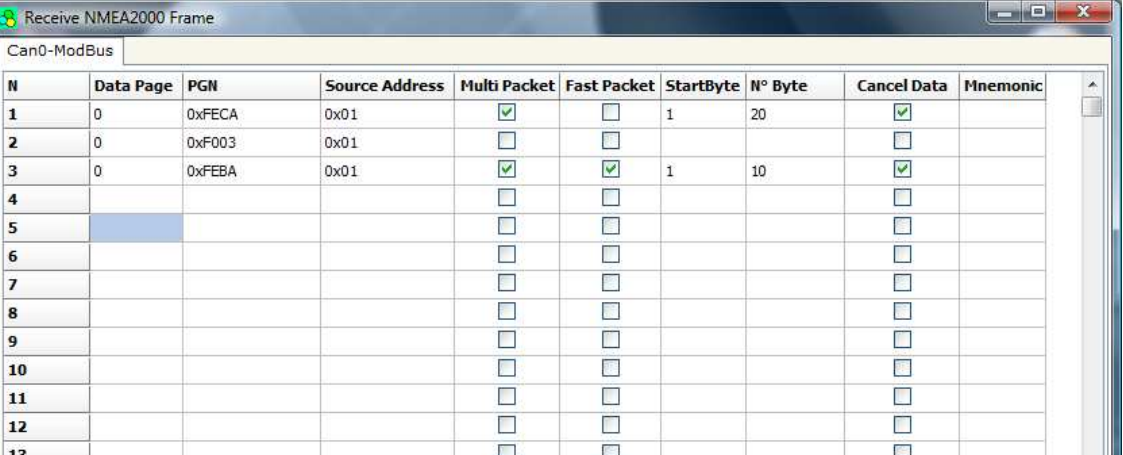

*Figure 5: "Receive NMEA2000" window*

# User Manual **NMEA <sup>2000</sup> / Ethernet**

Document code: MN67223 ENG Revision 1.001 Page 10 of 17

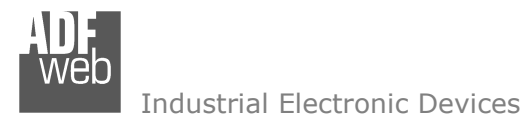

## **UPDATE DEVICE VIA SERIAL**

Section "Update Via Serial" (Fig. 6):

In order to load the parameters or update the firmware in the gateway, follow these instructions:

- > Turn off the device;<br>
> Cannest the Null Mai
- $\triangleright$  Connect the Null Modem cable from your PC to the gateway;<br>
Surface the Rest lumner (see the Fig. 1 for mare info).
- $\triangleright$  Insert the Boot Jumper (see the Fig. 1 for more info);<br> $\triangleright$  Turn on the dovies:
- > Turn on the device;<br>
by Chask the "BOOT Le
- $\triangleright$  Check the "BOOT Led". It must to blink quickly (See the Fig. 1 for more info). more info);
- $\triangleright$  Select COM port and press the "Connect" button;<br> $\triangleright$  Press the "Newt" button;
- $\triangleright$  Press the "Next" button;<br> $\triangleright$  Select enerations very via
- Select operations you want to do. Can select only Firmware or only <br>Preject on both: Project or both;
- Press the "Execute update firmware" to start the upload;<br>
When all the energtions are "Ol'" turn off the davise;
- $\triangleright$  When all the operations are "OK" turn off the device;<br>  $\triangleright$  Dissencest the Bost jumper:
- $\triangleright$  Disconnect the Boot jumper;<br> $\triangleright$  Turn on the dovise
- $\triangleright$  Turn on the device.

At this point the configuration/firmware on the device is correctly updated.

User Manual **NMEA <sup>2000</sup> / Ethernet**

Document code: MN67223 ENG Revision 1.001 Page 11 of 17

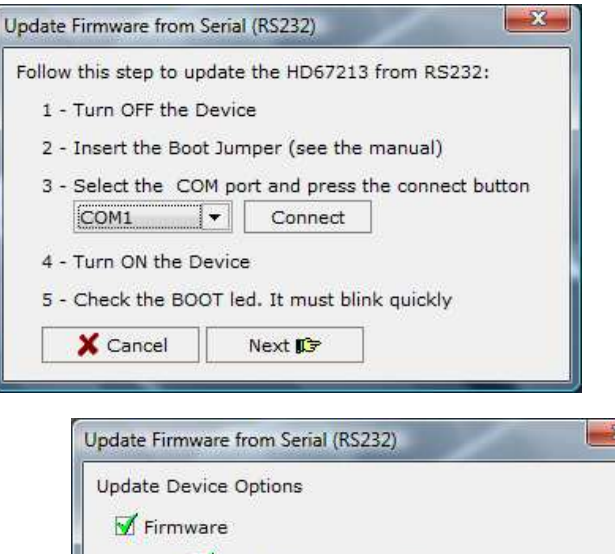

Read Firmware when finish

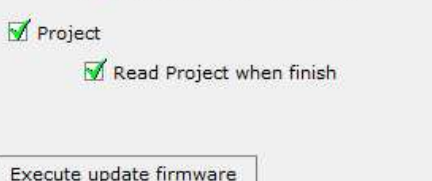

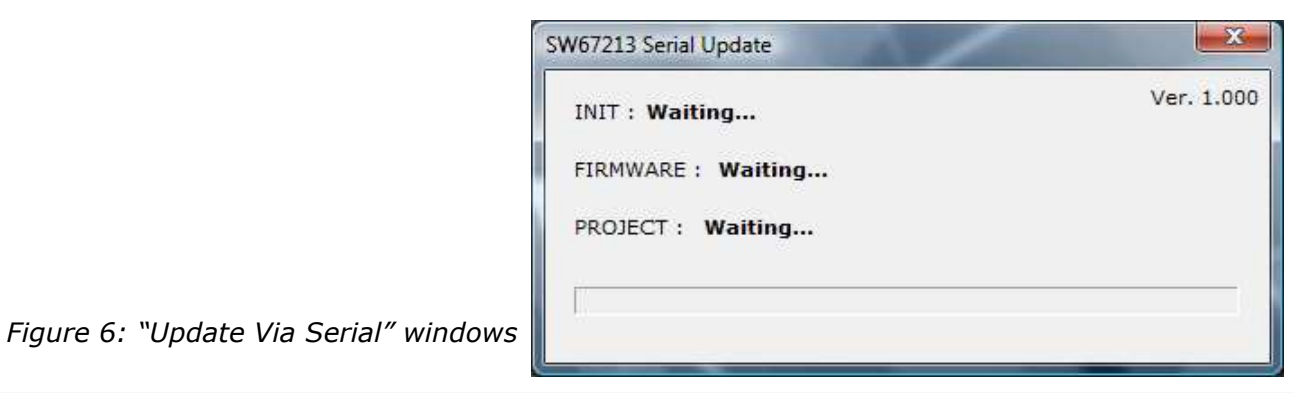

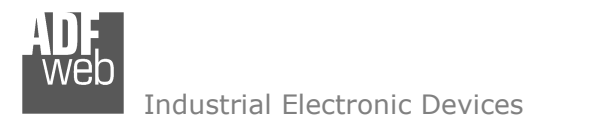

Document code: MN67223 ENG Revision 1.001 Page 12 of 17

## **CHARACTERISTICS OF THE CABLES:**

The connection at Ethernet socket must be with a Ethernet Cable with a RJ45 Plug

The connection from RS232 socket to a serial port (example one from a personal computer), must be made with a Null Modem cable (a serial cable where the pins 2 and 3 are crossed).

It is recommended that the RS232C Cable not exceed 15 meters.

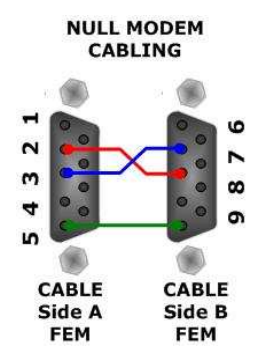

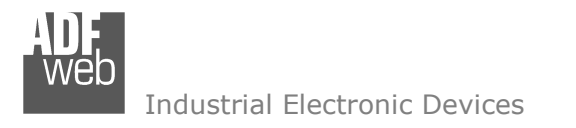

Document code: MN67223 ENG Revision 1.001 Page 13 of 17

## **ETHERNET PROTOCOL**

This protocol is able to read and write frames in the NMEA 2000 net.

## **Write Frames**

The transmission is very simple, it require only what are the packets to send. In a single request it is possible to write at maximum 19 frames in the NMEA 2000 net. The Bytes that composed the request are these:

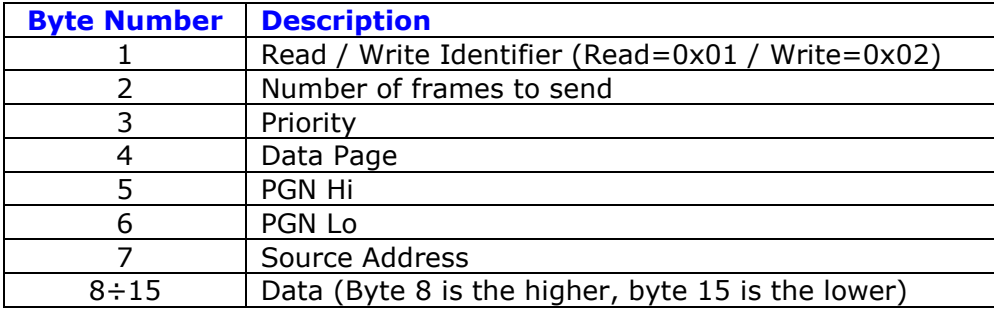

A single frame is composed by 13 bytes (byte 3 to byte 15). Now if the "Number of frame to send" (Byte Number 2) has got a value greater than one the next frame is composed from byte 3 to byte 15 and so for all the frames.

The response is composed by only one byte. It can have two values:

- 0x00: No Errors;
- 0x01: Parameter Error.

Example:

We want to write two frames with the following characteristics:

Frame 1: Priority=6; Data Page=0; PGN=FECA; Source Address=1; Data=0x0102030405060708;

Frame 2: Priority=6; Data Page=0; PGN=FFCA; Source Address=2; Data=0x1122334455667788.

So the string of hexadecimal numbers is:

 REQ:[02][01][06][00][FE][CA][01][01][02][03][04][05][06][07][08][06][00][FF][CA][02][11][22][33][44][55][66][77][88] RES:[01]

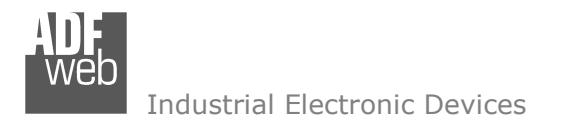

Document code: MN67223 ENG Revision 1.001 Page 14 of 17

## **Read Frames**

For reading Data it is necessary to have a map in the RAM memory that contains the Data that passing in the bus. This map is implemented in the "Compositor SW67223" but it has some standard address given by the software. It is possible to see this map in Fig. 5.

The Bytes that composed the request are these:

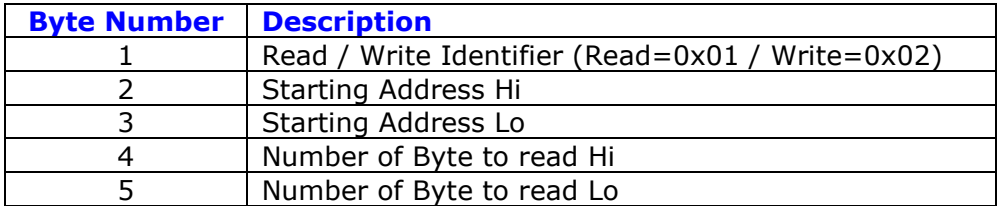

The Bytes that composed the respons are these:

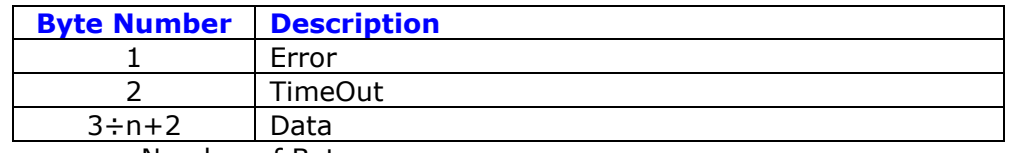

n=Number of Byte

The Error Byte (Byte 1) can have three values:

- 0x00: No error;
- 0x01: Starting Address doesn't exist;
- 0x02: Too many Data to read.

The TimeOut Byte (Byte 2) can have three values:

- 0x00: TimeOut not used;
- 0x01: Data consistent;
- 0x02: Data not consistent.

Example:

 We want to read ten frames from Starting Address 1. So the string of hexadecimal numbers is: REQ:[01][00][00][00][10] RES:[00][01][01][02][03][04][05][06][07][08][09][0A][0B][0C][0D][0E][0F][10]

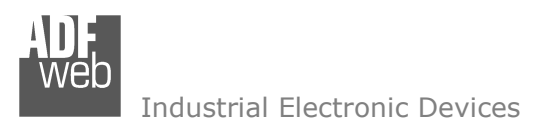

## **MECHANICAL DIMENSIONS:**

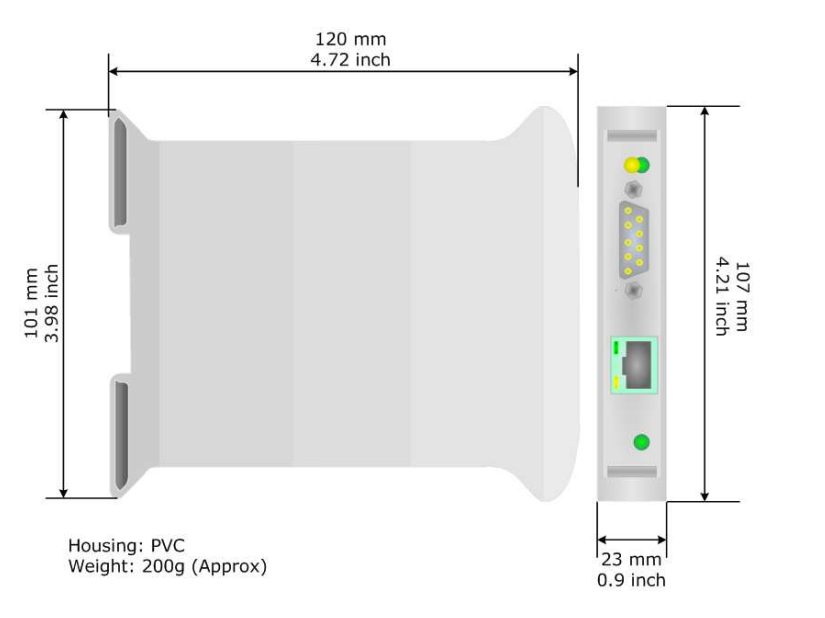

*Figure 7: Mechanical dimensions scheme for HD67223-A1* Figure 8: Mechanical dimensions scheme for HD67223-B2

## **ORDER CODE:**

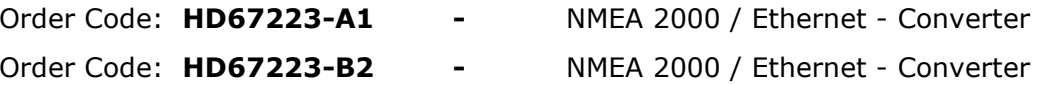

## **ACCESSORIES:**

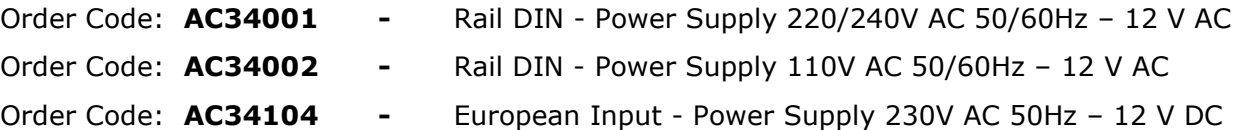

User Manual **NMEA <sup>2000</sup> / Ethernet**

Document code: MN67223 ENG Revision 1.001 Page 15 of 17

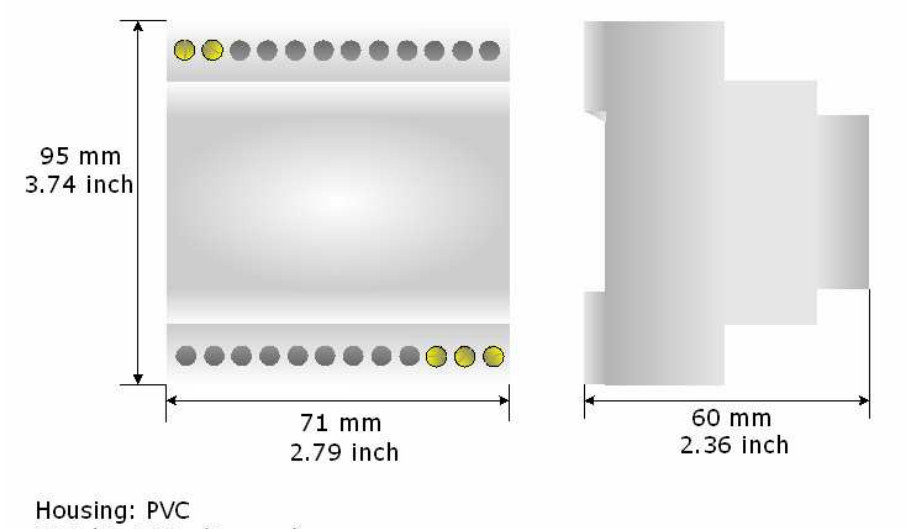

Weight: 200g (Approx)

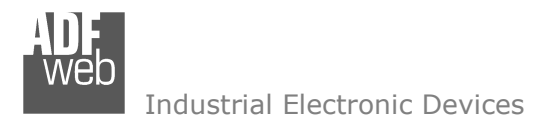

Document code: MN67223 ENG Revision 1.001 Page 16 of 17

## **DISCLAIMER**

All technical content within this document can be modified without notice. The content of the document content is a recurring audit. For losses due to fire, earthquake, third party access or other accidents, or intentional or accidental abuse, misuse, or use under abnormal conditions repairs are charged to the user. ADFweb.com S.r.l. will not be liable for accidental loss of use or inability to use this product, such as loss of business income. ADFweb.com S.r.l. shall not be liable for consequences of improper use.

## **OTHER REGULATIONS AND STANDARDS**

#### **WEEE INFORMATION**

 Disposal of old electrical and electronic equipment (as in the European Union and other European countries with separate collection systems).

This symbol on the product or on its packaging indicates that this product may not be treated as household rubbish. Instead, it should be taken to an applicable collection point for the recycling of electrical and electronic equipment. If the product is disposed correctly, you will help prevent potential negative environmental factors and human health, which could otherwise be caused by inappropriate disposal. The recycling of materials will help to conserve natural resources. For more information about recycling this product, please contact your local city office, your household waste disposal service or the shop where you purchased the product.

## **RESTRICTION OF HAZARDOUS SUBSTANCES DIRECTIVE**

 $\sim$   $\sim$  The device respects the 2002/95/EC Directive on the restriction of the use of certain hazardous substances in electrical **RoHS** and electronic equipment (commonly referred to as Restriction of Hazardous Substances Directive or RoHS).

**CE MARKING** $\Gamma$   $\Gamma$  The product conforms with the essential requirements of the applicable EC directives.

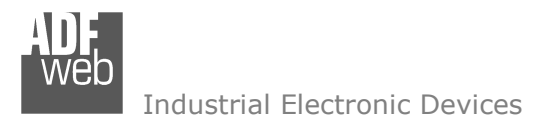

Document code: MN67223 ENG Revision 1.001 Page 17 of 17

## **WARRANTIES AND TECHNICAL SUPPORT:**

For fast and easy technical support for your ADFweb.com SRL products, consult our internet support at www.adfweb.com. Otherwise contact us at the address support@adfweb.com

## **RETURN POLICY:**

If while using your product you have any problem and you wish to exchange or repair it, please do the following:

- 1) Obtain a Product Return Number (PRN) from our internet support at www.adfweb.com. Together with the request, you need to provide detailed information about the problem.
- 2) Send the product to the address provided with the PRN, having prepaid the shipping costs (shipment costs billed to us will not be accepted).

If the product is within the warranty of twelve months, it will be repaired or exchanged and returned within three weeks. If the product is no longer under warranty, you will receive a repair estimate.

## **PRODUCTS AND RELATED DOCUMENTS:**

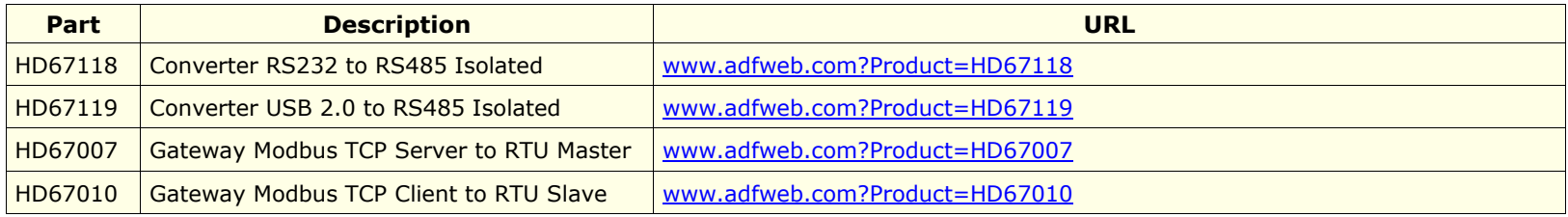